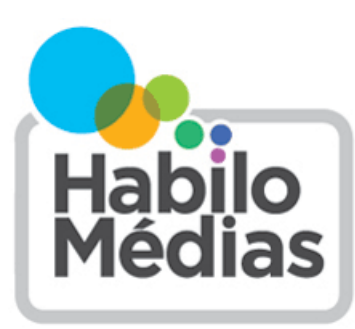

LE CENTRE CANADIEN D'ÉDUCATION AUX MÉDIAS ET DE LITTÉRATIE NUMÉRIQUE

## **Comment signaler la haine en ligne**

L'un des meilleurs moyens de lutter contre la haine est de la signaler au service ou au site hébergeant le contenu.

Sept enfants sur dix affirment qu'ils seraient plus enclins à intervenir face aux préjugés en ligne si les sites et applications qu'ils utilisent disposaient d'outils simples et clairs pour signaler un comportement inacceptable.

Pour faciliter le **signalement de la haine en ligne**, voici des instructions sur la façon de procéder sur les plateformes sur lesquelles les jeunes disent avoir vu le plus de haine et de préjugés. Nous avons également ajouté des liens vers les **standards et règles communautaires** de différentes plateformes. Si un utilisateur publie un contenu contraire aux règles d'une plateforme, vous pouvez lui envoyer les liens pertinents pour lui montrer en quoi son contenu ne respecte pas les règles de cette plateforme.

*Facebook* : Trouvez le contenu que vous souhaitez signaler, puis allez sur la page « Comment signaler des irrégularités  » ([https://www.facebook.com/help/reportlinks/\)](https://www.facebook.com/help/reportlinks/). Pour savoir si un contenu enfreint les standards de la communauté Facebook, consultez cette page : [https://www.facebook.com/communitystandards.](https://www.facebook.com/communitystandards)

*Instagram :* Vous pouvez consulter les règles de la communauté Instagram ici : [https://](https://help.instagram.com/477434105621119/) [help.instagram.com/477434105621119/.](https://help.instagram.com/477434105621119/) Pour signaler une photo au contenu haineux, cliquez sur les trois points audessus de la photo, puis cliquez sur « Signaler ». Pour signaler un commentaire haineux, cliquez sur la bulle de mots sous l'image, faites glisser vers la droite ou cliquez sur le commentaire que vous souhaitez signaler, puis sur le « ! » et cliquez sur « Signaler ce commentaire ».

*Snapchat :* Pour signaler un Snap ou une Story, appuyez longuement dessus, puis cliquez sur « Signaler ce Snap » (ou appuyez sur le drapeau quand il apparaît). Vous trouverez les règles communautaires de Snapchat ici : [https://](https://www.snap.com/fr-FR/community-guidelines) [www.snap.com/fr](https://www.snap.com/fr-FR/community-guidelines)-FR/community-guidelines

*YouTube :* Vous devez être connecté à votre compte pour signaler un contenu sur YouTube. Pour signaler une vidéo, sélectionnez la partie de la vidéo présentant un contenu haineux, puis cliquez sur les trois points situés sous le lecteur vidéo. Cliquez sur « Signaler », puis sélectionnez « Contenu offensant ou haineux » et expliquez pourquoi vous considérez qu'il s'agit d'un contenu haineux. Le règlement de la communauté YouTube est disponible ici : [https://](https://www.youtube.com/intl/fr_ca/howyoutubeworks/policies/community-guidelines/) [www.youtube.com/intl/fr\\_ca/howyoutubeworks/policies/community](https://www.youtube.com/intl/fr_ca/howyoutubeworks/policies/community-guidelines/)-guidelines/.

*TikTok :* Cliquez sur « Partager », (en bas à droite de la vidéo) et choisissez « Signaler ». Vous pouvez consulter les règles communautaires de TikTok ici : [https://www.tiktok.com/community](https://www.tiktok.com/community-guidelines?lang=fr)-guidelines?lang=fr

*Discord :* Il existe deux façons de signaler un contenu sur Discord. La première consiste à informer le modérateur du serveur sur lequel vous vous trouvez. La seconde consiste à signaler le contenu directement à Discord à l'aide du formulaire suivant : [https://support.discord.com/hc/fr/requests/new?ticket\\_form\\_id=360000029731.](https://support.discord.com/hc/fr/requests/new?ticket_form_id=360000029731) Tous les serveurs Discord doivent respecter la charte d'utilisation de la communauté Discord (que vous pouvez consulter ici : [https://](https://discord.com/guidelines) [discord.com/guidelines\)](https://discord.com/guidelines), mais certains serveurs ont également des règles plus strictes.

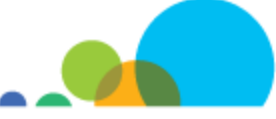

*Twitch :* Pour signaler une chaîne, cliquez sur les trois points, puis sur « Signaler ». Pour signaler un utilisateur, cliquez sur le nom de l'utilisateur dans le chat, puis sur « Signaler ». Vous retrouverez les lignes de conduite de la communauté de Twitch ici : [https://www.twitch.tv/p/fr](https://www.twitch.tv/p/fr-fr/legal/community-guidelines/)-fr/legal/community-guidelines/. Twitch donne également des instructions sur les informations pertinentes à donner lorsqu'on fait un signalement : [https://help.twitch.tv/s/article/how](https://help.twitch.tv/s/article/how-to-file-a-user-report?language=fr#BestPractices)-to-file-a-user-report? [language=fr#BestPractices](https://help.twitch.tv/s/article/how-to-file-a-user-report?language=fr#BestPractices)

*Fortnite :* Commencez par cliquer sur l'icône menu. La façon de procéder varie selon le système que vous utilisez : appuyez sur « ESC » sur un PC ou un Mac, sur « Options » sur une Playstation, sur « Menu » sur une Xbox et sur « + » sur une Switch. Sélectionnez « Signaler joueur », puis choisissez la meilleure option dans l'onglet « Raison ». Sélectionnez le joueur dans l'onglet « Nom du joueur ». Si vous le souhaitez, vous pouvez utiliser l'onglet «  Compléments » pour donner plus d'informations. Cliquez sur « Envoyer » lorsque vous avez terminé. Le code de conduite de Fortnite et de tous les autres jeux d'Epic Games se trouve ici : [https://www.epicgames.com/site/fr/](https://www.epicgames.com/site/fr/community-rules?lang=fr) community-[rules?lang=fr](https://www.epicgames.com/site/fr/community-rules?lang=fr)

*Overwatch :* Depuis la fenêtre de discussion, faites un clic droit sur le nom du joueur, sélectionnez « Signaler », puis choisissez l'action appropriée. Le code de conduite d'Overwatch et de tous les autres jeux Blizzard se trouve ici : [https://](https://eu.battle.net/support/fr/article/42673) [eu.battle.net/support/fr/article/42673](https://eu.battle.net/support/fr/article/42673)

*Roblox :* Cliquez sur « Signaler un abus » pour envoyer un message aux modérateurs. Vous pouvez également envoyer un message directement à Roblox à l'adresse [info@roblox.com.](mailto:info@roblox.com) Vous pouvez consulter les règles de la communauté Roblox à l'adresse suivante : [https://en.help.roblox.com/hc/fr/articles/203313410](https://en.help.roblox.com/hc/fr/articles/203313410-R%C3%A8gles-de-la-communaut%C3%A9-Roblox)-R%C3%A8gles-de-la-communaut% C3%A9-[Roblox](https://en.help.roblox.com/hc/fr/articles/203313410-R%C3%A8gles-de-la-communaut%C3%A9-Roblox) 

*Minecraft :* Si un utilisateur enfreint les standards de la communauté [\(https://www.minecraft.net/fr](https://www.minecraft.net/fr-fr/community-standards)-fr/community[standards\)](https://www.minecraft.net/fr-fr/community-standards) sur un royaume ou un serveur vedette, vous pouvez le signaler à l'aide de ce formulaire : [https://](https://help.minecraft.net/hc/fr-fr/requests/new) [help.minecraft.net/hc/fr](https://help.minecraft.net/hc/fr-fr/requests/new)-fr/requests/new. Les serveurs privés, en revanche, ne sont pas modérés par Minecraft : c'est à l'utilisateur gérant le serveur de décider des comportements inacceptables.

Pour signaler un contenu haineux sur une autre plateforme, rendez-vous sur son site Web et jetez un œil à sa foire aux questions et à ses règles communautaires.

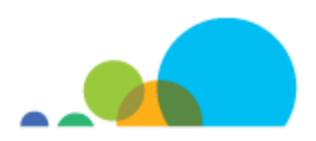